前言

非常感谢使用本公司生产的精致型单色无纸记录仪。

本手册提供对精致型单色无纸记录仪使用时关于安装、运行操作、参数设置、 故障诊断等方面的方法,在使用精致型单色无纸记录仪之前,敬请仔细阅读本 手册并妥善保管在便于随时翻阅处。

# 装箱物品

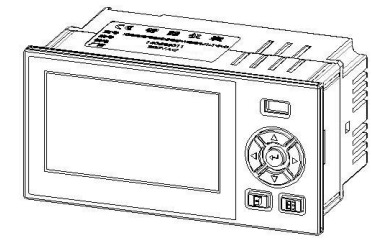

精致型单色无纸记录仪 安装支架 说明书

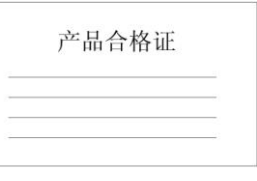

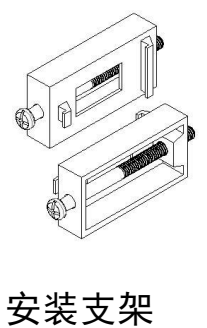

数据管理软件

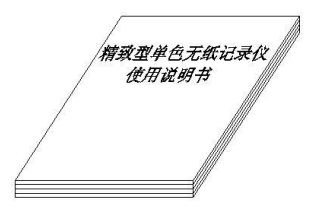

产品合格证 数据管理软件光盘

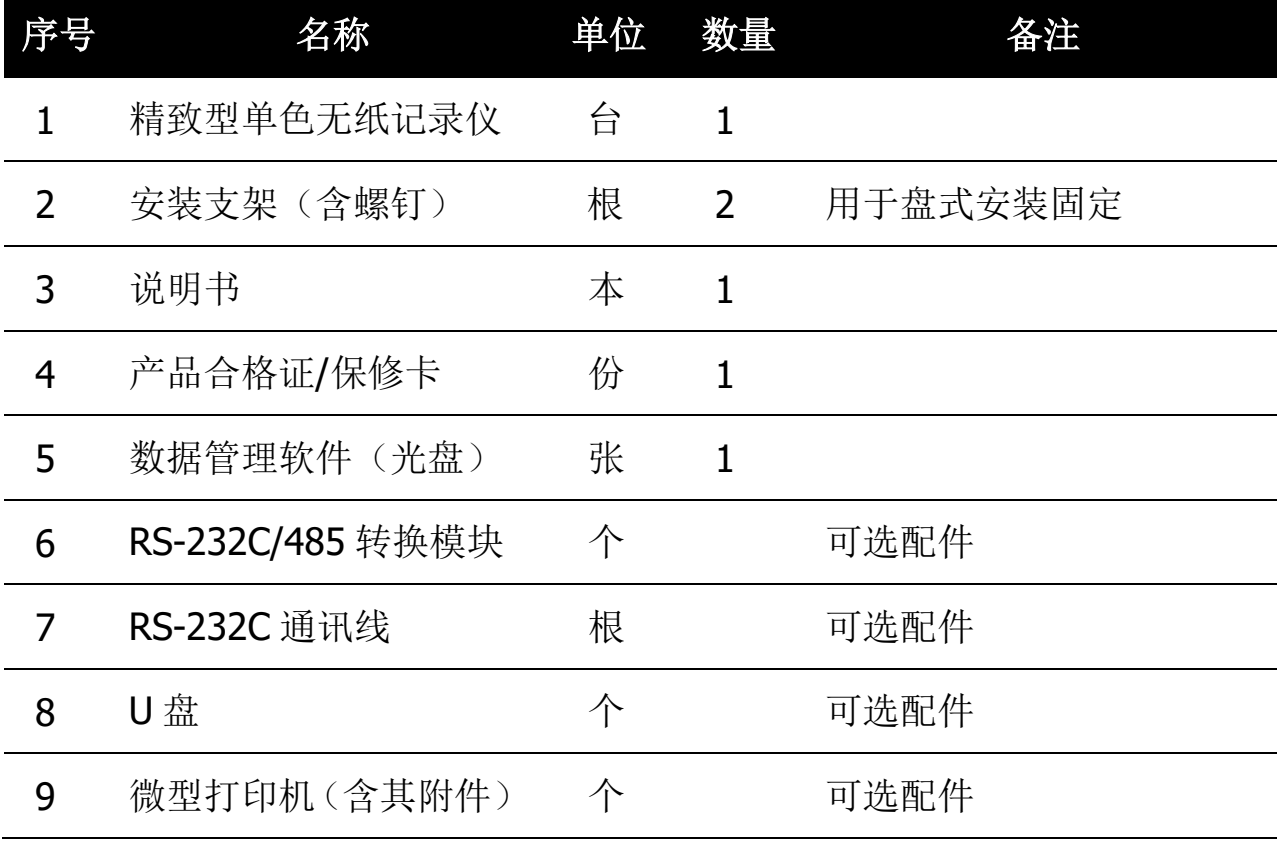

# 注意事项

- > 开箱时如发现仪表因运输而致的破损, 请与厂家联系
- > 本系列仪表适用于一般工业场合,如有特殊的使用要求请另行设置保护装置
- > 为了您和仪表的安全,请勿带电安装。请使用额定电压的供电电源,正确接线, 妥善接地,接通电源后,请不要触摸仪表后部的接线端子,以防触电
- ▶ 仪表请安装在室内, 安装位置请保证通风顺畅 (以防仪表内部温度过高), 避 开风雨和太阳直射,切勿在下列场合中安装:
	- ⊙ 温度和湿度超过使用条件的场合
	- ⊙ 有腐蚀性、可燃性或爆炸性气体的场合
	- ⊙ 有大量粉尘、盐及金属粉末的场合
	- ⊙ 水、油及化学液体易溅射到的场合
	- ⊙ 有直接振动或冲击的场合
	- ⊙ 电磁发生源的场合
- 仪表在靠近电源动力线、强电场、强磁场、产生静电、噪声或交流接触器等干 扰的场合应采取相应的屏蔽措施
- > 为避免测量误差,传感器是热电偶时,请使用相应的补偿导线 传感器是热电 阻时,要使用三根规格相同而且电阻值小于 10Ω 的铜导线,否则会造成测量误 差
- 为延长仪表的使用寿命,请定期进行保养和维护。请勿自行维修和拆卸仪器。 擦拭仪表时请用干净软布,切勿蘸取酒精、汽油等有机溶剂清扫,可能造成变 色或变形
- 如果仪表有进水、冒烟、异味、异响等情况时,请立即切断供电电源,停止使 用并及时与供货商或我公司取得联系:0575-85118510

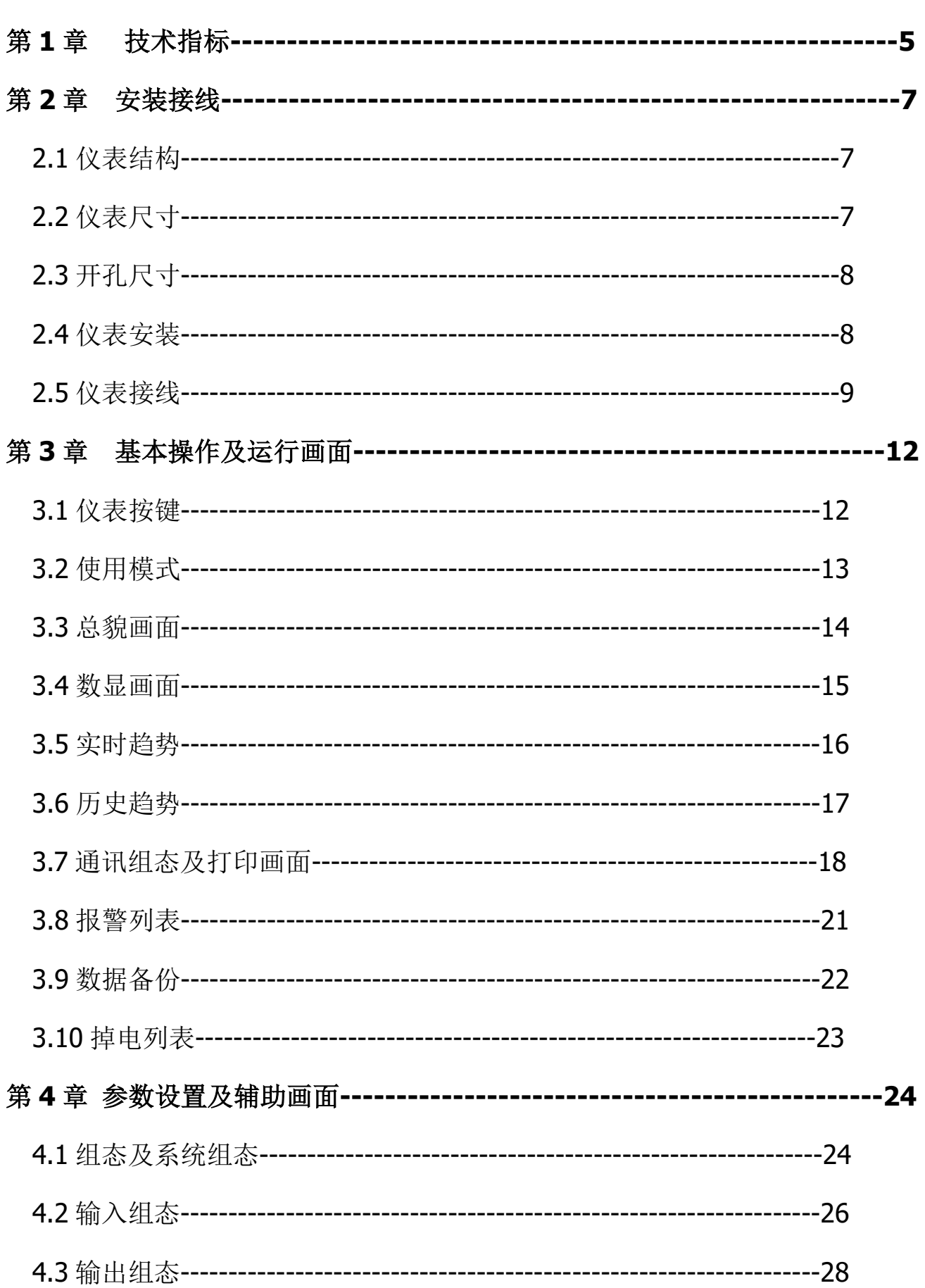

目录

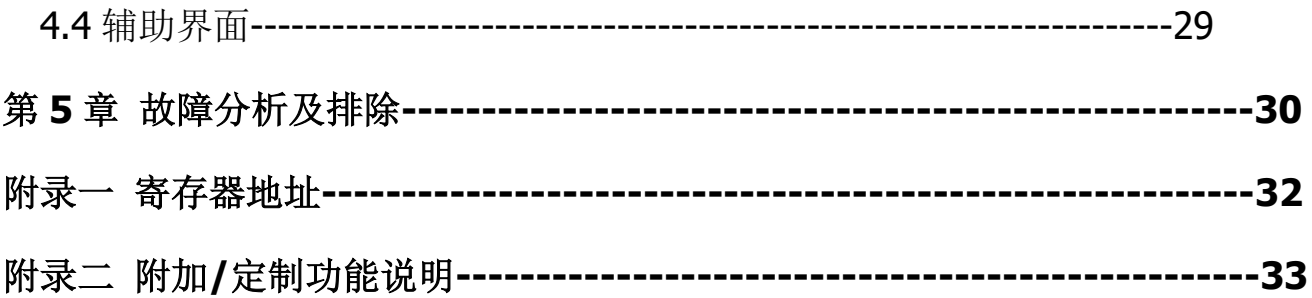

# 第 **1** 章 技术指标

#### ■ 显示

屏幕: 128\*64点阵白屏液晶显示器(LCD)

精度: 实时显示: ±0.2% F.S. 追忆精度: ±0.2% F.S. (热电偶应去掉冷端误差)

#### ■ 处理器

采用高性能的ARM Cortex-M3 32位的RISC内核

#### ■ 输入功能

- 输入规格:最大支持4路万能模拟量输入
- 电压输入:0-5V、1-5V、0-20mV、0-100mV
- 电流输入:0-10mA、4-20mA、0-20mA
- 电阻输入: Res ( $0 \sim 400\Omega$ )
- 热电阻:PT100、Cu50、G53、Cu100、BA1、BA2
- 热电偶:S、B、K、T、R、E、N、J

辐射高温计: F1、F2

钨铼:WRe3-25、WRe5-26

#### 注意

**⊙** 其它输入信号(如 0-10V)或分度号(如 PT1000)需在订货时注明

#### ■ 输出功能

配电输出: 支持 1 路给变送器集中配电+24VDC, 配电<60mA 变送输出:最多支持 2 路通道的 4-20mA 标准电流变送输出,负载能力 500Ω (最大),方便了显示仪表或 DCS/PLC 的采集,实现了信号的长距离传输 继电器报警输出:最多支持4路继电器报警输出,触点容量 3A@250VAC/3A@30VDC,可组态上上限、上限、下限、下下限报警

#### ■ 通讯功能

通讯接口:提供 RS232C 和 RS485 两种通讯接口供用户选择,支持 Modbus RTU 协议, 波特率---- (1200、4800、9600、19200、38400、57600) 打印接口:RS232C 直接连接微型打印机,波特率 1200

#### ■ 供电电源

供电电源: 220VAC, 50HZ 交流电源供电; 支持 24VDC (18VDC-36VDC) 直 流电源供电;支持 12VDC (9VDC-18VDC) 直流电源供电

# ⊙ 直流供电需在订货时注明 ■ 误差精度 热电偶冷端补偿误差: ±2℃ 时钟误差: ±2 秒/天 ■ 工作环境 环境温度: 0~50℃(避免日光直晒) 环境湿度: 0~85%R.H (无凝结) (禁止在易燃、腐蚀性环境下工作) 海拔高度: <2000 米 注意

### ■ 仪表净重

净重: ≤1.0Kg

#### 注意

⊙ 技术指标为本系列仪表通用指标, 功能配置请以实物为准。

⊙ 技术指标若有与实物仪表不相一致时, 请以实物为准。

# 第 **2** 章 安装接线

**2.1** 仪表结构

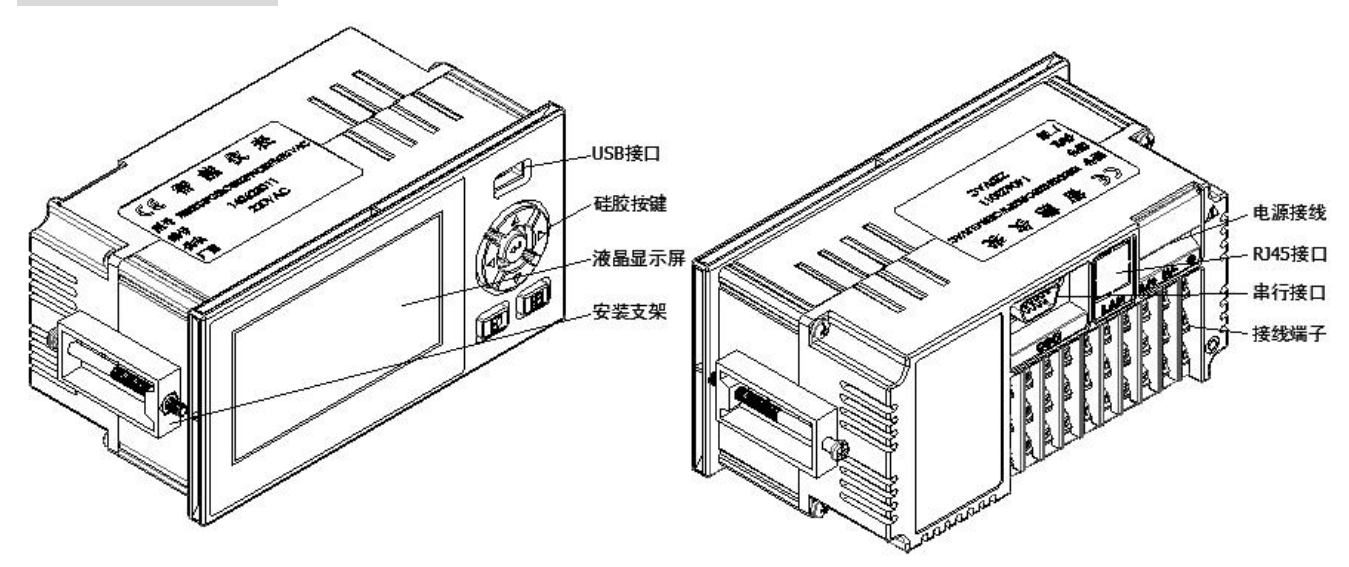

**2.2** 仪表尺寸

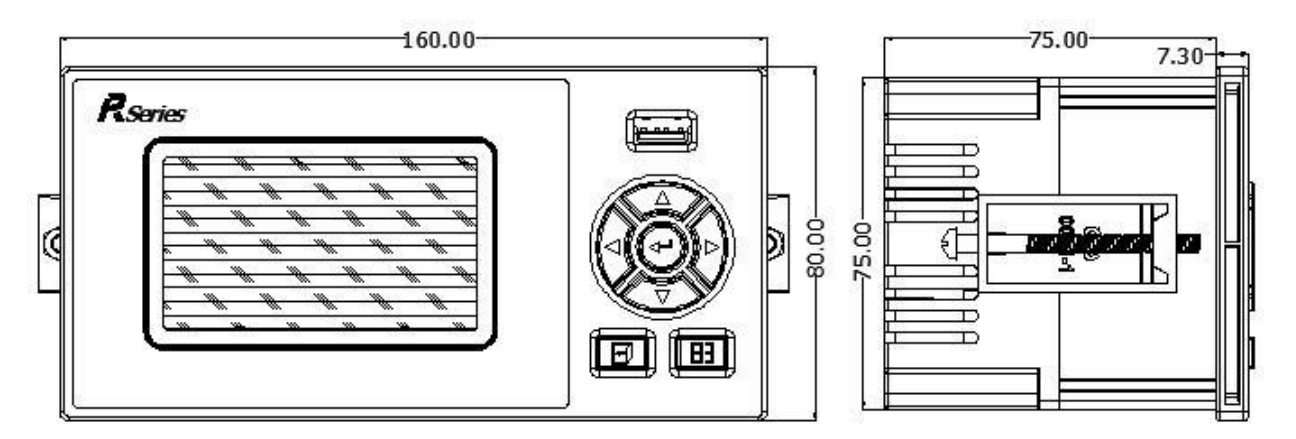

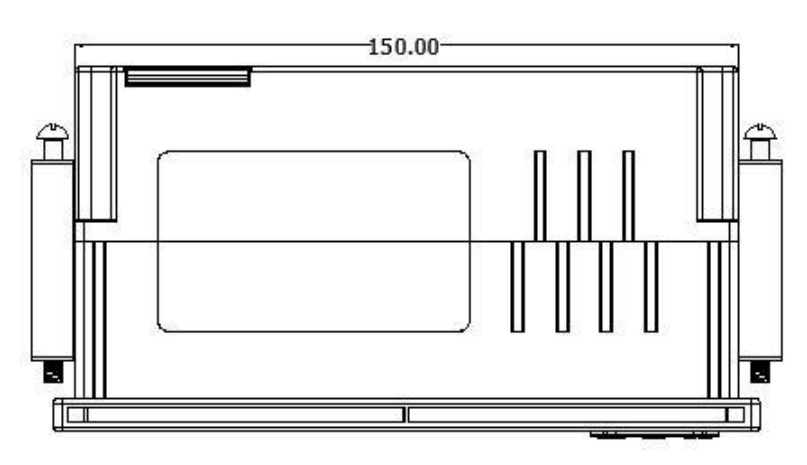

上述图示单位:mm。

### **2.3** 开孔尺寸

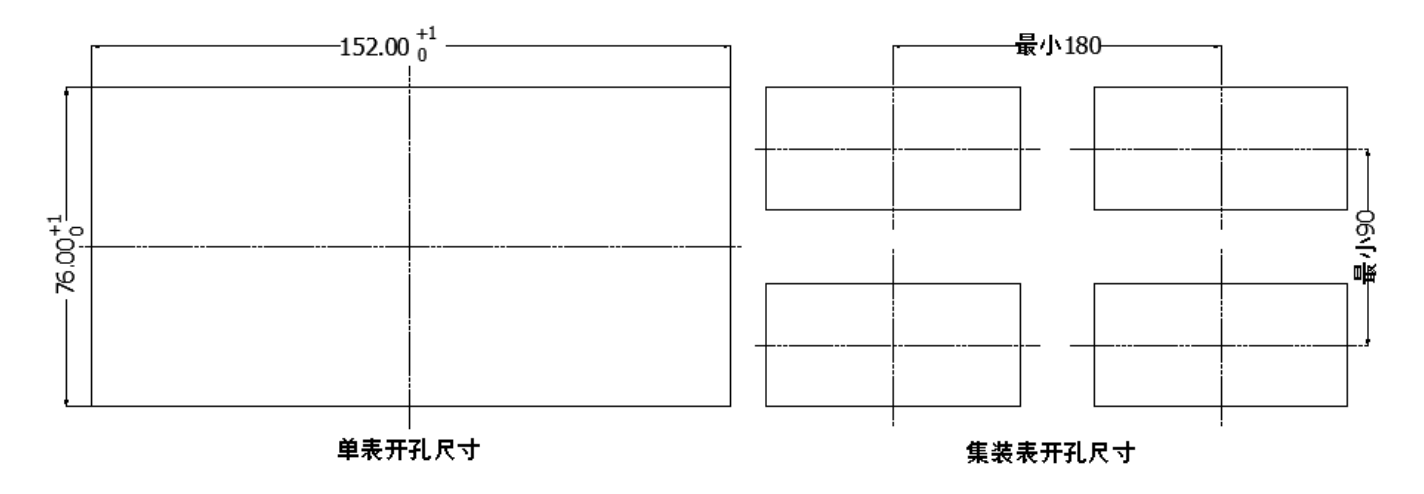

当集装表安装时,应参考上图中推荐的仪表间最小间距,以保证必要的散热 及装卸空间,上述图示单位:mm。

#### **2.4** 仪表安装

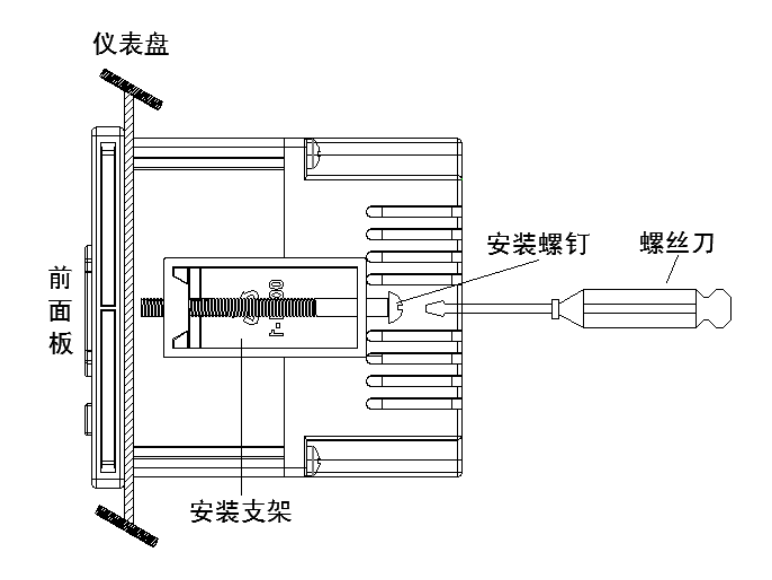

安装方法:

- ⊙ 步骤 1: 将仪表从安装面板(请使用钢板)前方推入安装孔中。其中安装面 板厚度为(1.5~6.5)mm。
- ⊙ 步骤 2: 用仪表所带的安装支架如上图所示安装(仪表左右两侧各安装一个 支架, 仪表盘安装支架所用螺丝是 M4 标准螺丝)。
- ⊙ 步骤 3: 仪表表体安装完毕后, 即可进行信号线和电源线的连接。

#### **2.5** 仪表接线

接线方法

建议用带绝缘套的 U 型压线端子(电源端子 M3.5 螺钉、信号端子 M3 螺钉)。

<sup>-</sup>带有绝缘套筒的压线端子

为提高仪表的安全性,接线时请遵守下述警告:

- ⊙ 为防止触电, 请在接线前确认供给电源已切断。
- 为防止火灾,请使用双重绝缘线(电源线建议使用截面积≥1mm²,绝缘 600V 的导线;继电器输出接线需耐电压性强,截面积≥0.5 mm²的导线)。
- ⊙ 在电源回路中请设置空气开关, 将本表与总电源隔开。
- 牢固地拧紧端子螺丝。拧紧力矩:0.5N.m(5kgf.cm)。
- ⊙ 在接好电源线后应接上电源检查仪表是否正常, 在此之前请勿连接信号线, 待确认仪表能够正常工作之后,断开电源再进行信号线的连接。
- ⊙ 测量回路与电源回路需分开铺设,测量对象最好不是干扰源,一旦无法避 免,请将测量对象和测量回路绝缘,并将测量对象接地。
- 对于静电产生的干扰,使用屏蔽线较好。
- ⊙ 对于电磁感应产生的干扰, 将测量回路接线等距离密集绞接较好。
- 如果将输入接线与其他仪表并联,会相互影响测量值。不得已需要并联时 需注意在运行中请不要开关其中一个仪表的电源,这样会对其他仪表产生 不良影响。热电阻原理上不能并联,电流信号原理上不能并联。
- **⊙** 热电偶输入时请不要使用散热效果好的粗线(建议使用截面积<0.5mm2的 线),注意尽量不要使外部气温变化(特别是附近排气扇的开关会产生较大 温度变化)。铂电阻输入时每根引线电阻应小于 10Ω(引线阻值相同)。

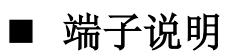

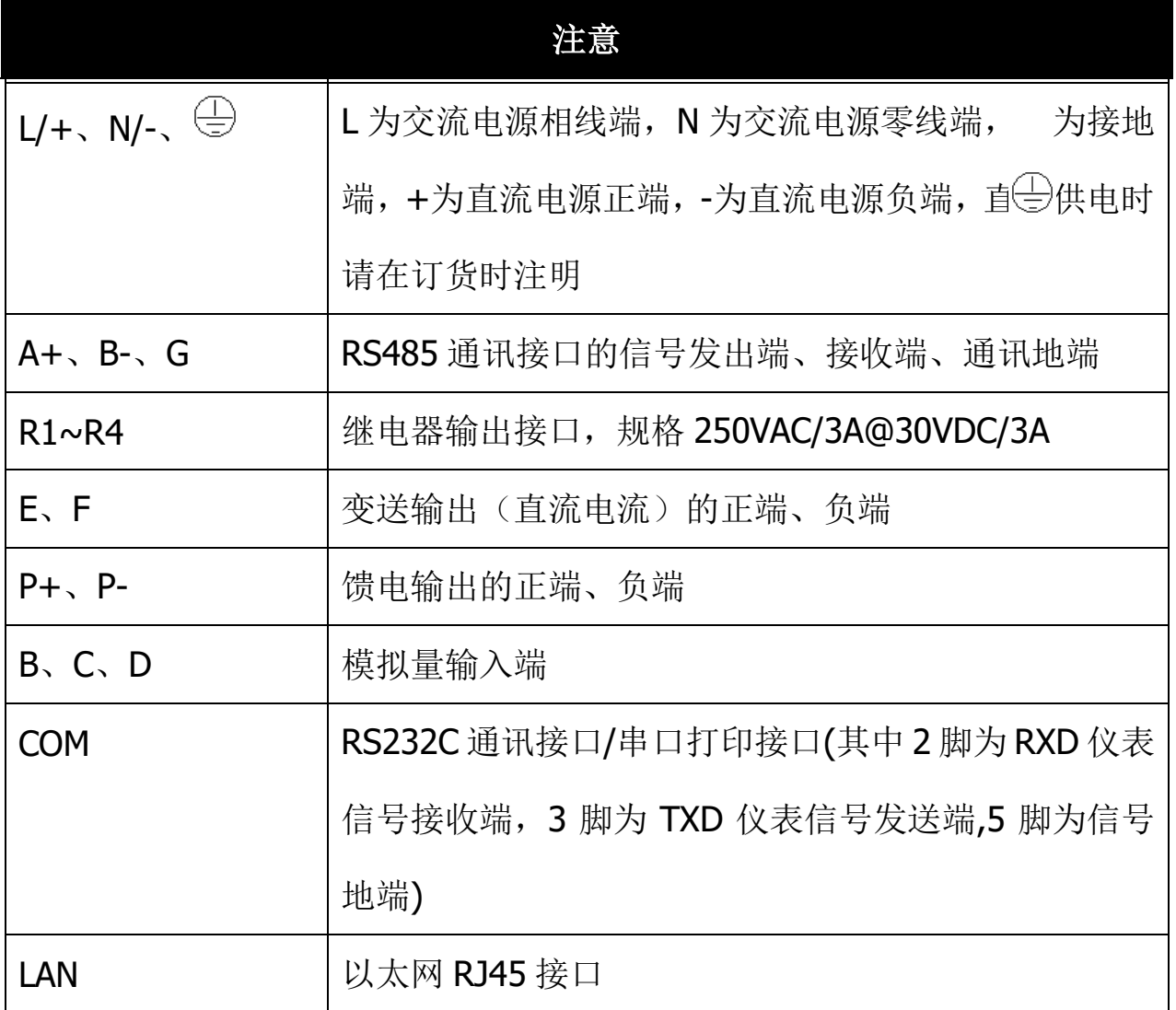

# 注意

严禁带电时触摸接线端子。

■ 接线图

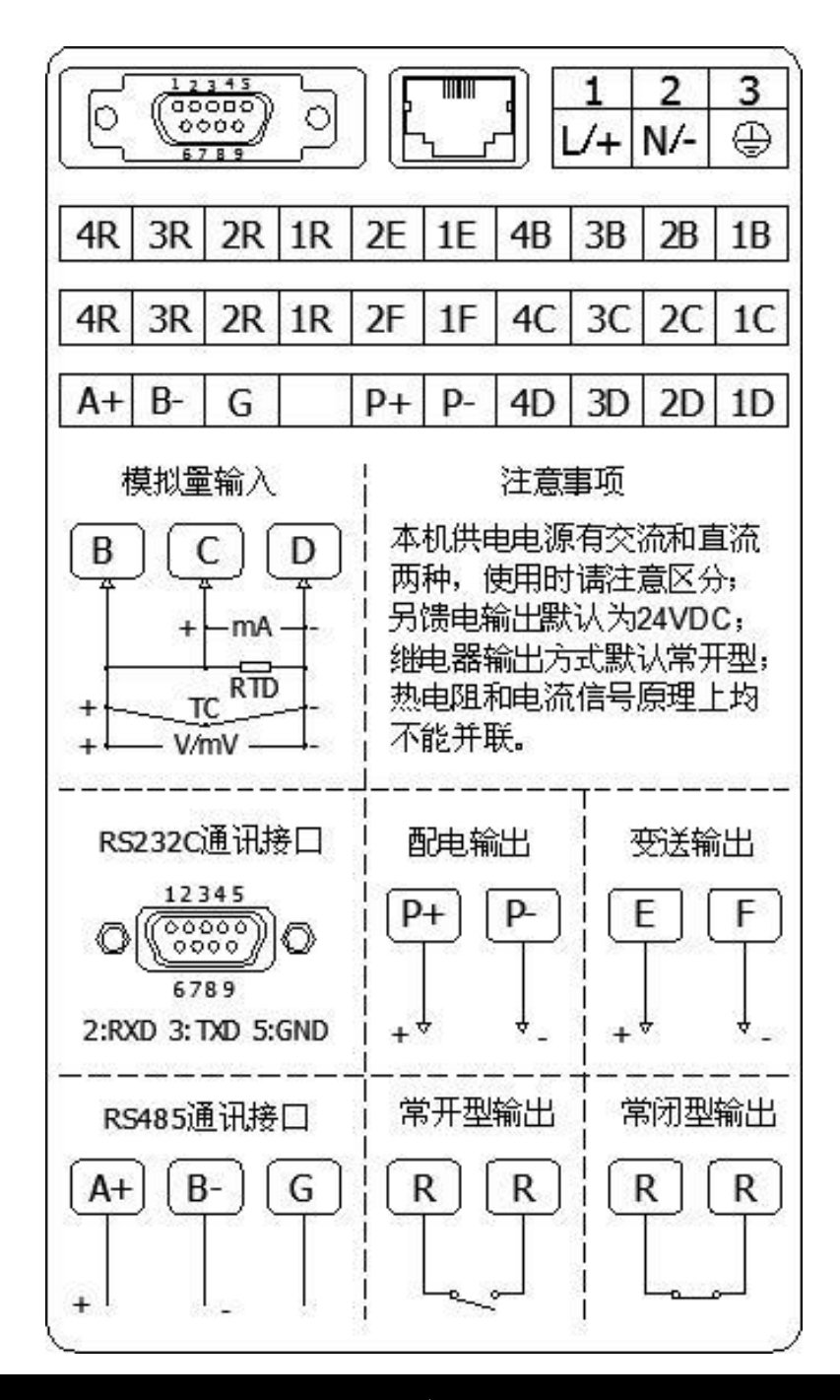

- ◎ 工程现场的供电电压须限制在仪表的承受电压范围内。
- ⊙ 本仪表默认继电器为常开方式出厂,其他方式出厂请在订货时注明。
- ⊙ 请不要带电插拔通讯线缆。
- ⊙ 本说明给出的为基本接线图,当仪表功能与基本接线图相冲突时,请以实物 为准。

# 第 **3** 章 基本操作及运行画面

### **3.1** 仪表按键

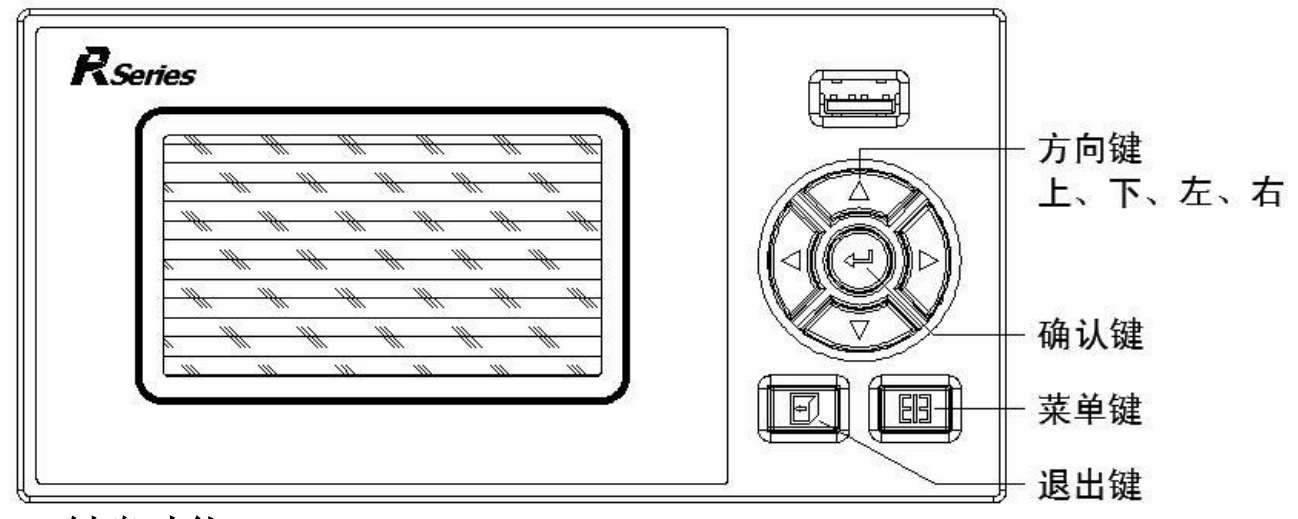

#### 键盘功能

- 向上键:向上移动光标(组态画面)、切换选择、增加光标所在数 据值等。
- ⊙ 向下键: 向下移动光标(组态画面)、切换选择、减少光标所在数 据值等。
- ⊙ 向左键: 向左/前移动光标等。
- ⊙ 向右键: 向右/后移动光标等。
- ⊙ 确认键: 执行光标所在功能或者编辑光标所在数据等。
- ⊙ 退出键: 退出当前所在画面。
- ⊙ 菜单键:切换主显示画面(总貌、棒图、曲线画面等)、切换小数点位数(各 子组态画面)等。
- ⊙ 退出键+菜单键: 组态复合键,同时按住 1 秒及以上, 讲入组态画面。

# **3.2** 使用模式

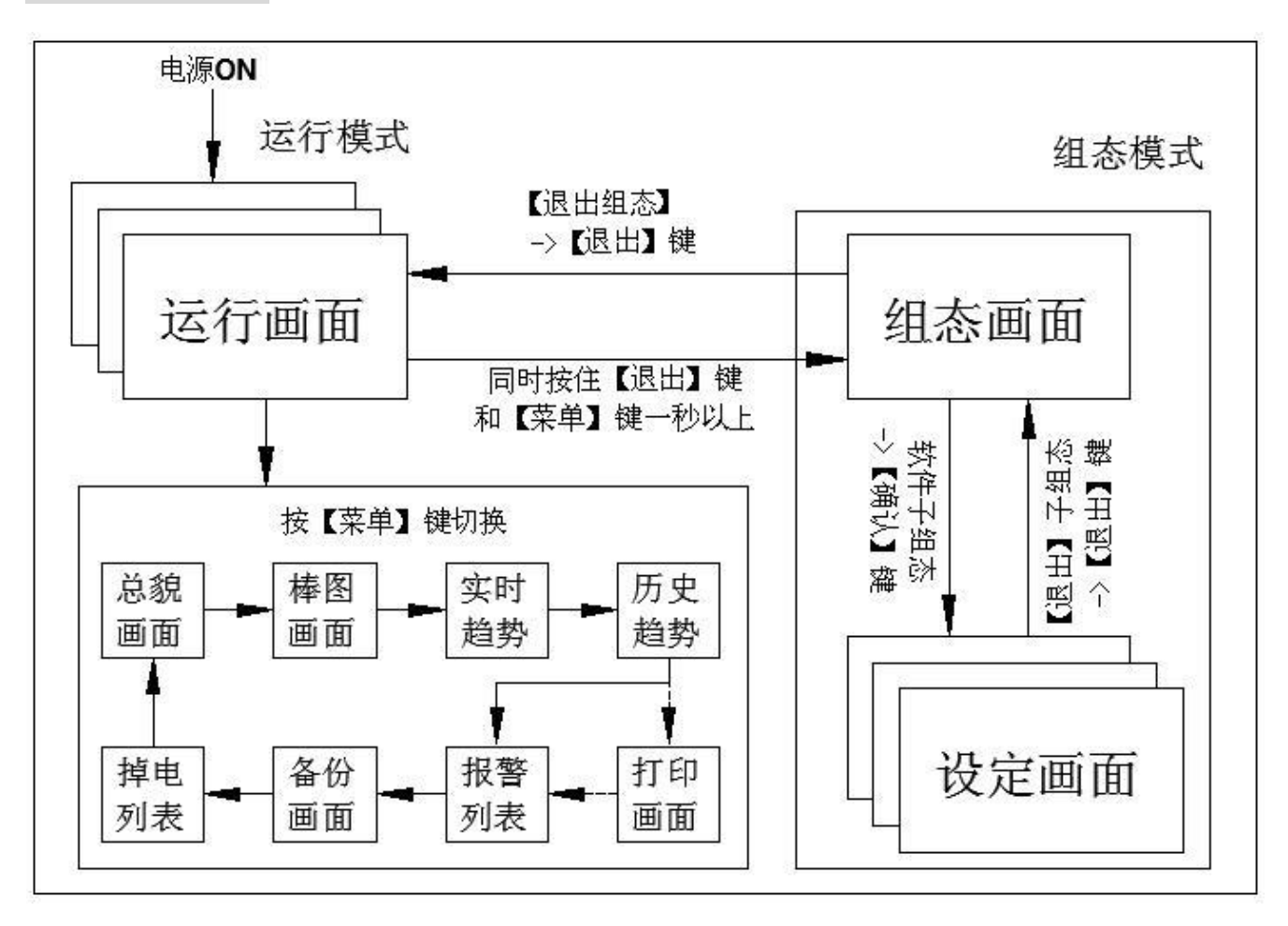

- ⊙ 运行画面含总貌画面、棒图画面、实时/历史趋势画面、报警/掉电列表画面, 运行画面可按【菜单键】进行切换。
- ⊙ 登陆组态参数设置画面需同时按住【退出键】+【菜单键】一秒以上。
- ⊙ 当系统未配置打印功能时, 打印画面不出现。

### **3.3** 总貌画面

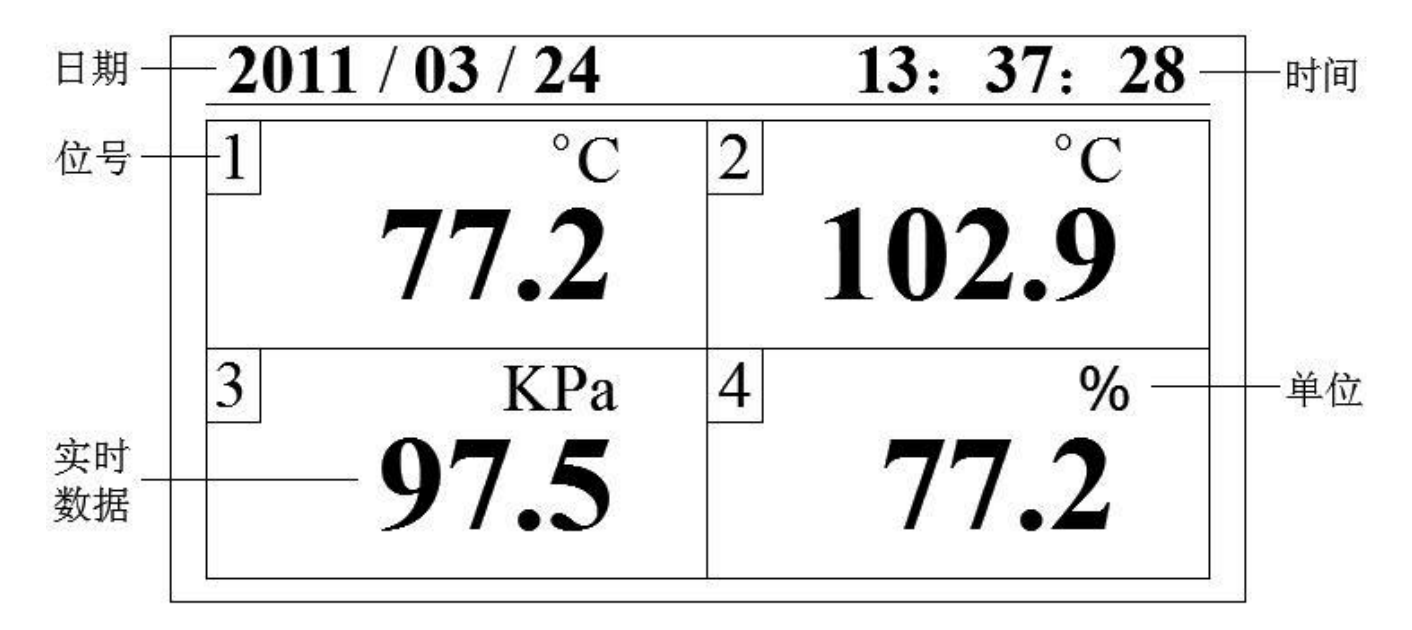

- 通道位号:显示通道对应的工程位号,其中 1 代表第一通道,2 代表第二通道, 依次类推,固定,不可组态。
- 工程单位:显示该通道的工程单位,可自由组态。
- 实时数据:显示该通道的工程量测量/运算数据。
- 系统时间:显示系统当前时间和日期。
- 操作:按【菜单键】切换到数显画面。

#### **3.4** 数显画面

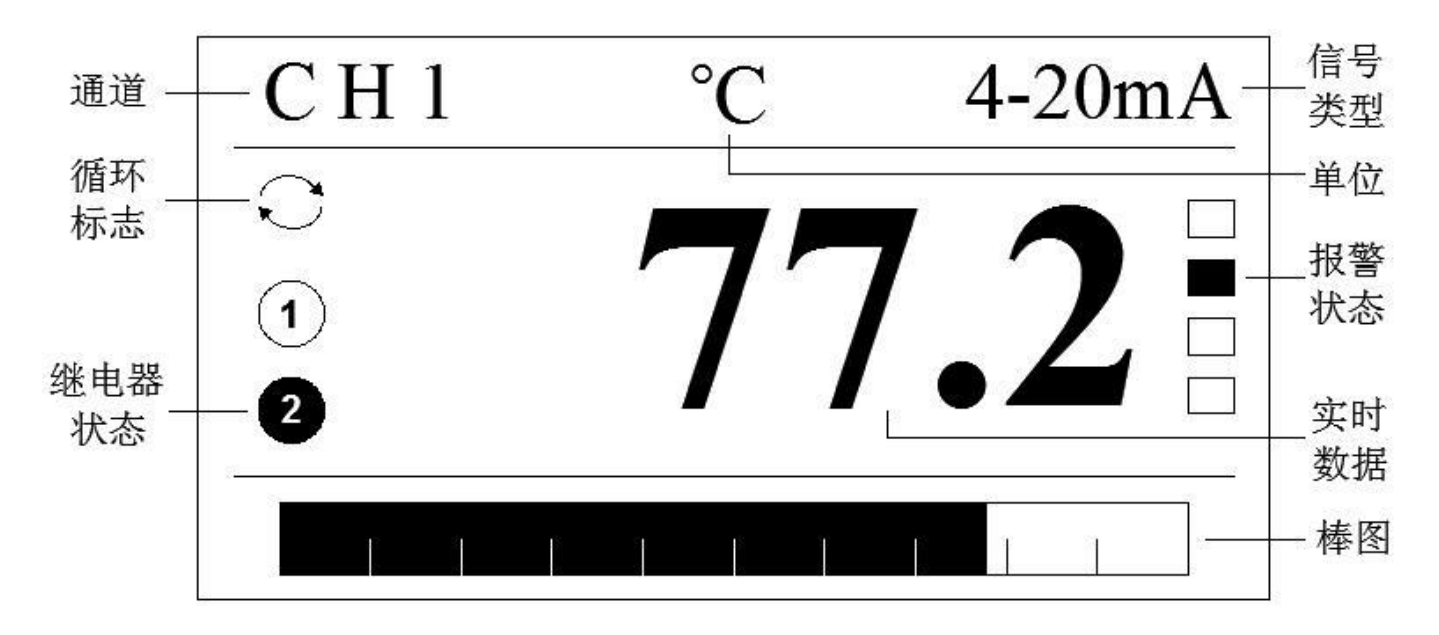

 报警状态:从上到下分别是上上限 HH/上限 HI/下限 LO/下下限 LL,其中空心 方框表示正常未报警,实心方框则表示超限报警。

- 棒图:棒图标尺长度为 10 格,填充区域表示目前数据在总量程中的所占百分量。
- 通道位号:显示通道对应的工程位号,其中 CH1 代表第一通道,CH2 代表第二 通道,依次类推,位号固定,不可组态。
- 实时数据:显示该通道的工程量测量/运算数据。
- 工程单位:显示该通道的工程单位,可自由组态。
- 信号类型:当前通道一次仪表或检测元件输入的信号类型。
- 继电器状态:继电器输出显示,其中空心圆代表相应圆圈中数值对应的继电器 无动作状态,实心圆则代表相应圆圈中数值对应的继电器动作处于输出报警状 态,数值 1 代表 K1 继电器,数值 2 代表 K2 继电器,以此类推。
- 循环状态:在系统组态中开启自动切换,则循环切换各个通道的数显/曲线画面, 切换间隔可调;自动切换时间为 0S 时,无显示。
- 操作:按【方向键】切换各通道数显画面,按【菜单键】切换到实时趋势画面。

### **3.5** 实时趋势

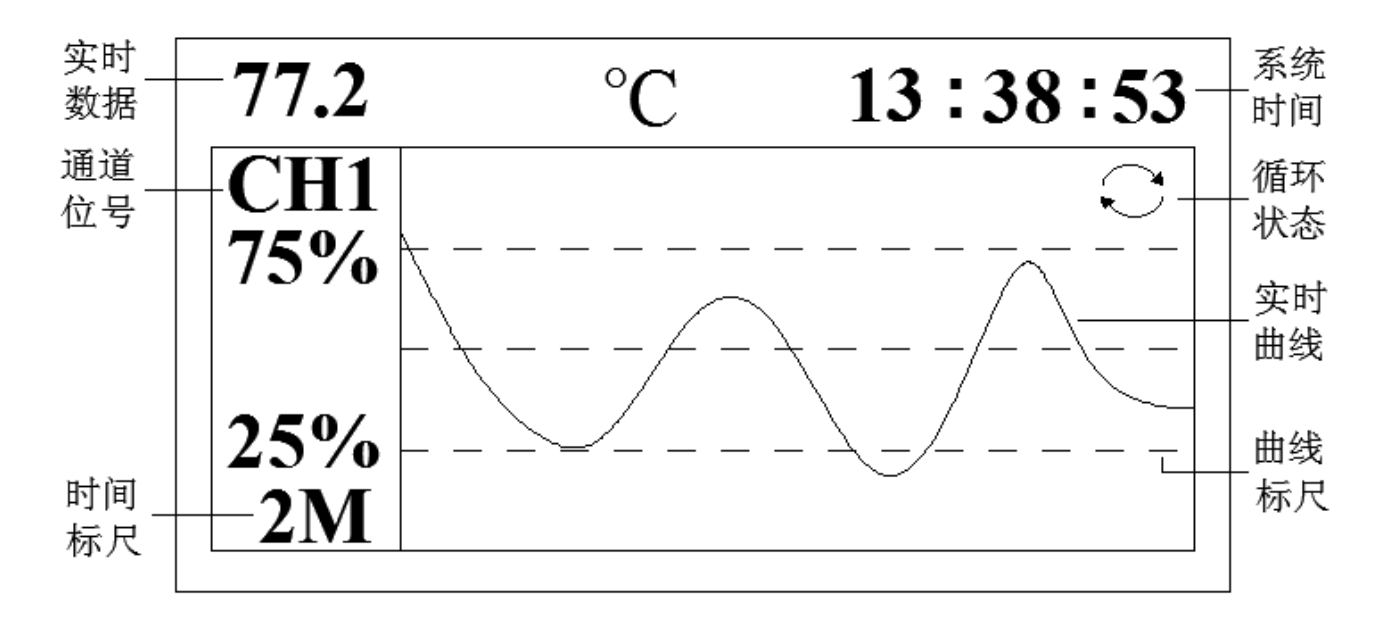

- 实时数据:显示该通道的工程量测量/运算数据。
- 通道位号:显示通道对应的工程位号,其中 CH1 代表第一通道,CH2 代表第二 通道,依次类推,位号固定,不可组态。
- 时间标尺:2M 表示这是一条 2 分钟的曲线段。
- 实时曲线:当前测量/运算数据的显示值对应曲线最左端。
- 曲线标尺:显示曲线的百分量标尺,对应实时曲线画面左侧的百分量值,百分 量大小可调。
- 循环状态:在系统组态中开启自动切换,则循环切换各个通道的数显/曲线画面, 切换间隔可调; 自动切换时间为 0S 时, 无显示。
- 操作:按【向左键】或【向右键】移动光标,按【向上键】或【向下键】调整 数据或切换通道或切换时标,按【菜单键】切换到历史趋势画面。

#### **3.6** 历史趋势

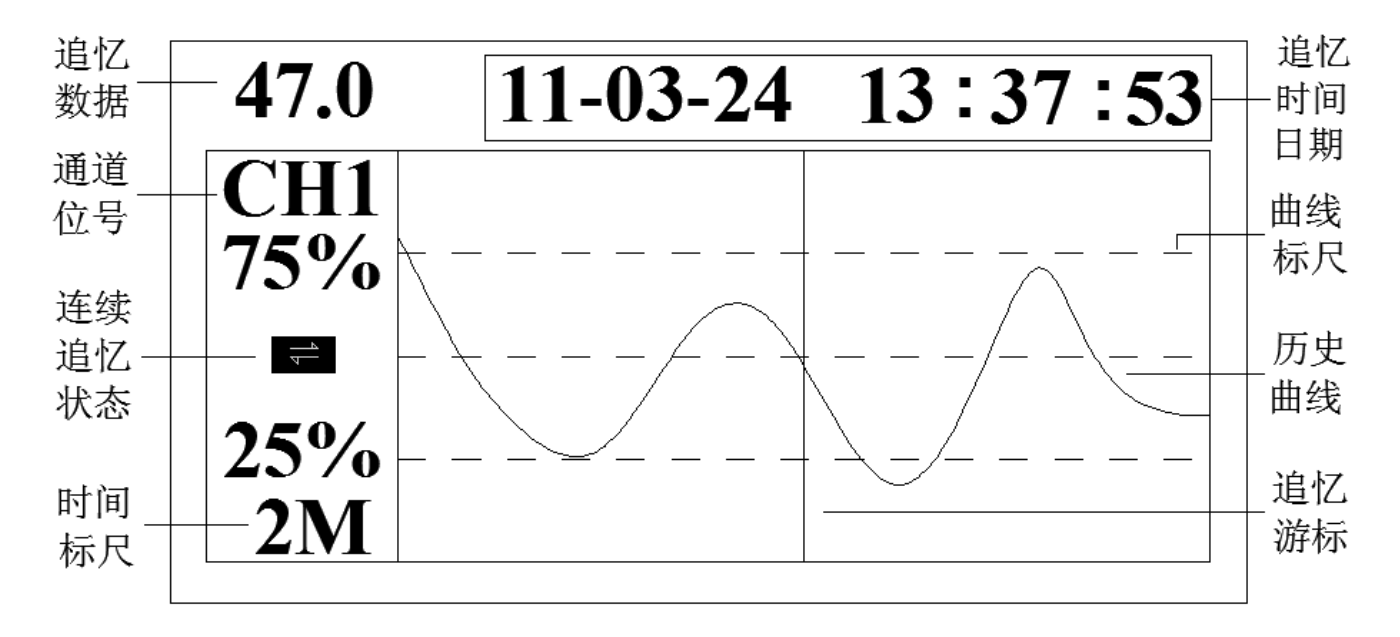

① 追忆数据:仪表记录当前追忆时间日期所对应的通道显示值。

- ② 显示通道对应的工程位号,其中 CH1 代表第一通道,CH2 代表第二通道,依次 类推, 位号固定, 不可组态。
- ③ 时间标尺:2M 表示这是一条 2 分钟的曲线段。
- ④ 追忆游标:当前追忆的位置,当光标处于连续追忆状态标志时,按【确认键】 可隐藏/显示游标: 按【向上键】或【向下键】可实现连续并快速追忆历史曲线。 ⑤ 定点追忆:光标处于追忆时间日期处,按【向上键】或【向下键】调节数字后
- 再按【确认键】可实现定点追忆。
- ⑥ 曲线标尺:显示曲线的百分量标尺,对应历史曲线画面左侧的百分量值,百分 量大小可调。
- ⑦ 操作:按【向左键】或【向右键】移动光标,按【向上键】或【向下键】调整 数值或切换选择。按【确认键】执行光标所在连续追忆状态处追忆游标显隐操 作或执行光标所在追忆时间处定点追忆操作,按【菜单键】切换到打印画面(若 未开通打印功能则切换至报警列表画面)。

#### **3.7** 通讯组态及打印画面

■ 通讯组态

『系统组态』中[通讯组态]里可设置不同的通讯方式:

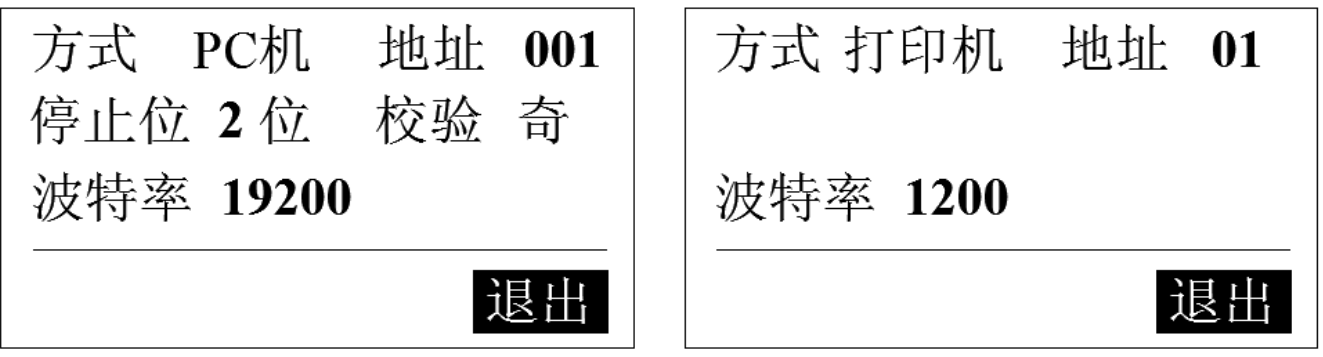

① 联机方式:含 PC 机和打印机两种方式。

- ② 联机地址:通讯联机地址是在仪表组成网络时用以区别的,它是仪表在网络中 的标识。上位机软件以此来访问仪表:同一个通讯网络中本机地址可在 001~ 255 之间设置,不可重复。
- ③ 波特率:通讯方式为'打印机'方式时波特率不可更改,'PC 机'方式时波特率可选 (1200、4800、9600、19200、38400、57600)。
- ④ 校验方式:无校验/奇校验/偶校验,默认奇校验。
- ⑤ 停止位:2 位/1 位,默认 2 位。

- **⊙** 与上位机通讯时, 联机方式需设置为'PC 机'方式, 仪表中的通讯参数(联机 地址、波特率、校验方式、停止位等)需与上位机中设置相一致。
- ⊙ 与打印机连接时, 联机方式需设置为'打印机'方式。

#### ■ 打印画面

打印画面:联机方式为[打印机]时,依『使用模式』操作切换:

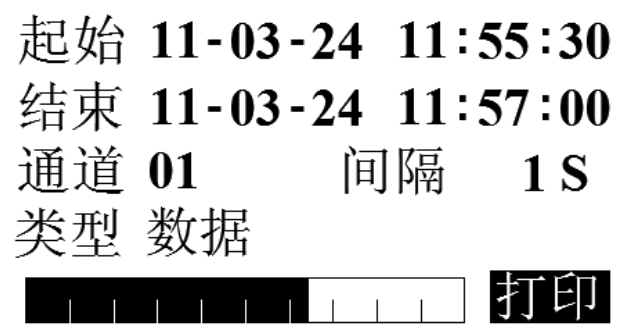

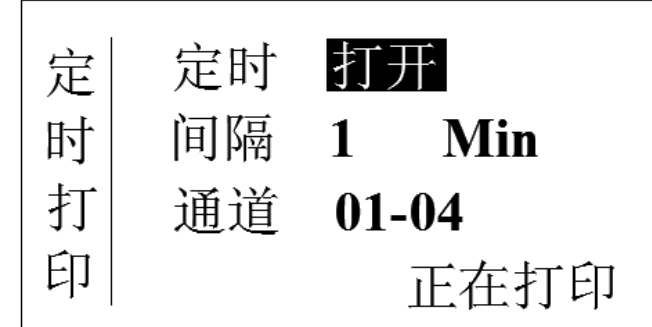

# 手动打印画面

# 定时打印画面

- ① 起始/结束时间:起始时间 < 结束时间 < 系统当前时钟时间。
- ② 通道/类型:手动打印只能打印单个通道的历史数据或曲线,定时打印可同时 打印多通道的实时数据。类型分数据和曲线。
- ③ 手动打印间隔:手动打印的间隔时间,与记录间隔有关。
- ④ 定时打印间隔:定时打印的间隔时间,最小间隔 1 分钟。
- ⑤ 定时打印开启/关闭按钮:定时[打开]或[关闭]设置框处时按【确认键】开启/ 关闭定时打印功能,开启后不能同时进行手动打印,若要进行手动打印时需先 关闭定时打印功能。
- ⑥ 打印状态:手动打印以进度条显示打印进度,定时打印则以文字描述显示打印 进度。
- ⑦ 操作:按【左右键】移动光标,按【上下键】调整数据或切换选择,按【确认 键】执行光标所在功能,按【菜单键】切换到报警列表画面。

#### 注意

⊙ 当打开定时打印功能时按【向左键】或【向右键】移动光标到打印状态处 时按【向上键】或【向下键】切换至[立即打印]后按【确认键】可立即启动 打印(即定时打印中途可重新更改打印初始时间)。

#### ■ 通讯接线

**⊙ RS-485** 连接方式

通讯线需采用屏蔽双绞线(通讯长度勿超过 1000 米),其一端通过 RS-232/485 转换模块接到计算机的串行通信口,另一端接到仪表的 485 通讯 端子,连接方式如下图示。

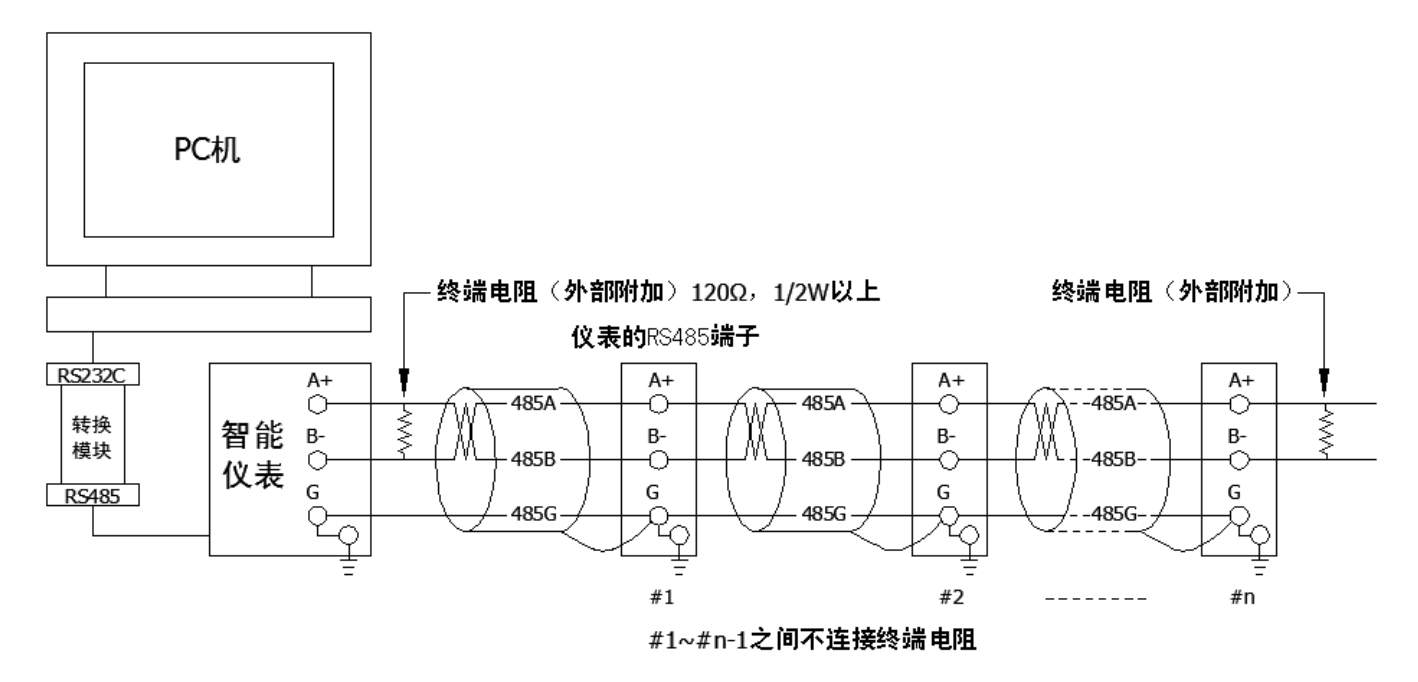

#### **⊙ RS-232C** 连接方式

用户只需将所配备的 RS-232C 通讯线的一端接于仪表 RS-232C 的接口, 另一端与便携机(或 PDA)的串行口相连, 便可实现 RS-232C 通讯连接, 通讯 线请采用屏蔽双绞线制作,通讯线长度不能超过 10 米。

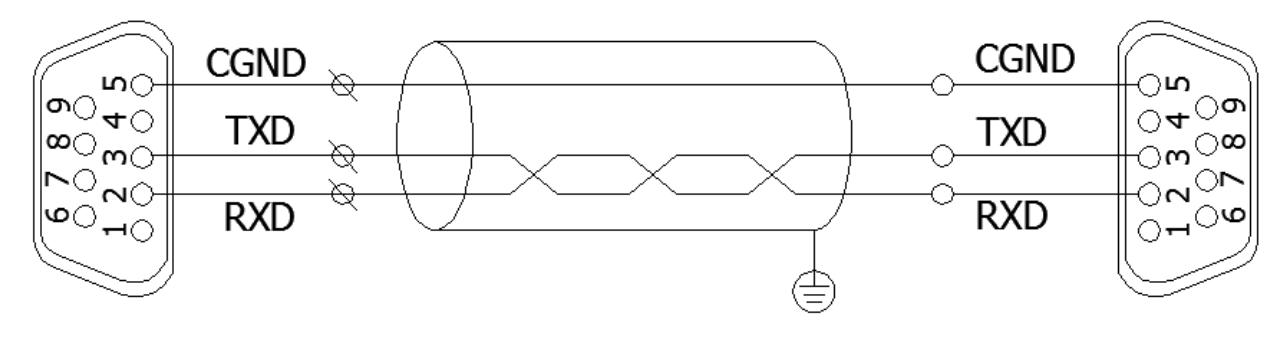

仪表侧RS232C通讯接口

计算机侧RS232C通讯接口

#### **3.8** 报警列表

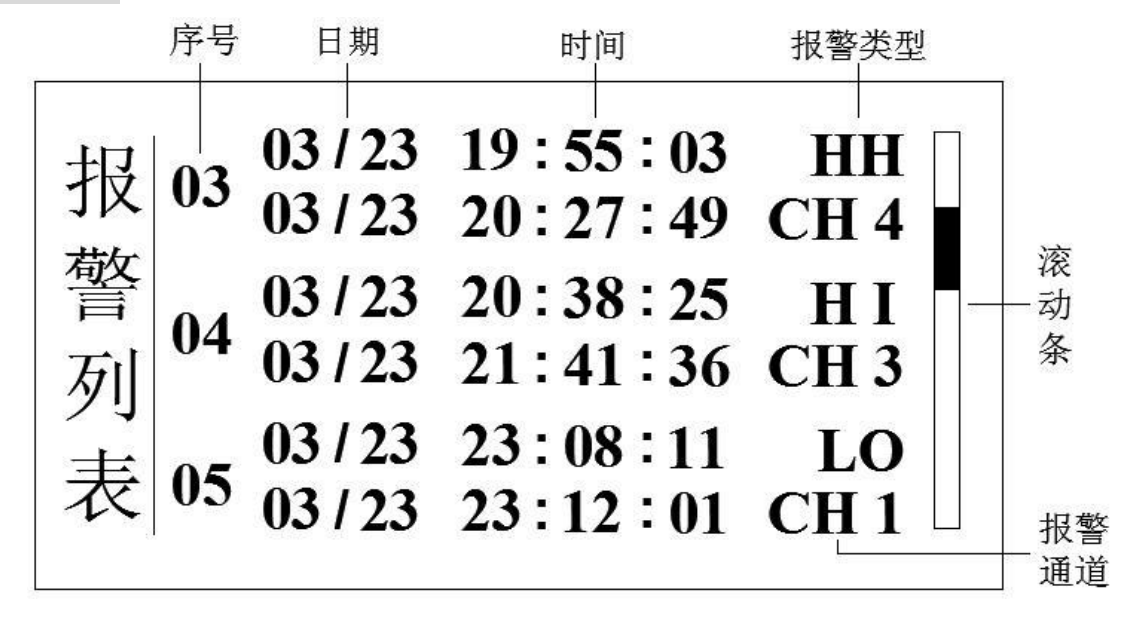

① 报警序号:记录按时间方式排列,发生时间越近,排列越后,最多能保存 24 组报警和消报信息,单屏最多能同时显示 3 组信息。

- ② 报警通道:产生当前报警信息的通道号。
- ③ 报警类型:当前通道报警的类型,上上限报警 HH、上限报警 HI、下限报警 LO、 下下限报警 LL。
- ④ 报警/消报时间:上排为报警时间,下排为消报时间,未消报时显示--/--  $--:--:--$
- ⑤ 滚动条:表示当前所处页在总列表中的位置。
- ⑥ 操作:按【向上键】或【向下键】按页检索报警信息,按【菜单键】切换到数 据备份画面。

#### **3.9** 数据备份

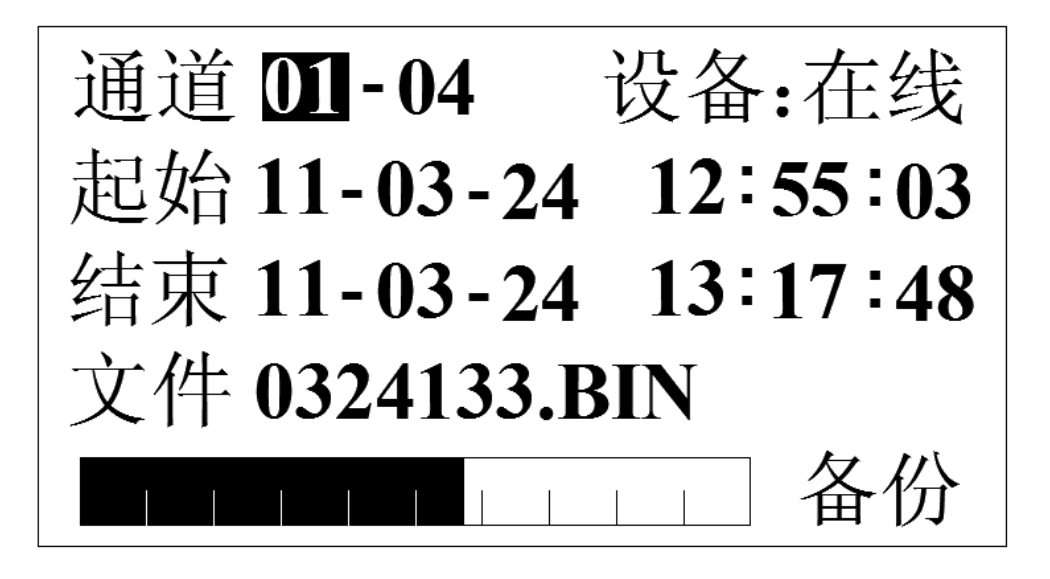

- $\alpha$  备份通道: 需备份的通道数, 01-01 表示只备份第 1 通道, 01-04 则表示第 1-4 通道均需备份。
- ② 设备状态:显示 U 盘的状态,分在线、离线和出错状态,检测不到 U 盘显 示[离线],备份过程中出现错误显示[出错]。
- ③ 起始/结束时间:起始时间 < 结束时间 < 系统当前时钟时间。
- ④ 文件名称:备份文件的文件名称,不可更改,系统自动生成。
- ⑤ 进度条:显示当前备份过程的进度。
- ⑥ 备份/复位/完成按钮:备份启动/复位按钮、备份完成提示钮。
- ⑦ 操作:按【左右键】移动光标,按【上下键】调整数据或切换选择,按【确 认键】执行光标所在功能, 按【菜单键】切换到掉电列表画面。

- ⊙ 当光标处于[起始]或[结束]时间设置框时, 按【确认键】可讲行快速跳跃。
- ⊙ 如中途出现错误或需重新开始拷贝,可将光标停留在[备份]按钮, 按【上 下键】选择成[复位],按【确认键】即可重新检测存储设备再行操作。

### **3.10** 掉电列表

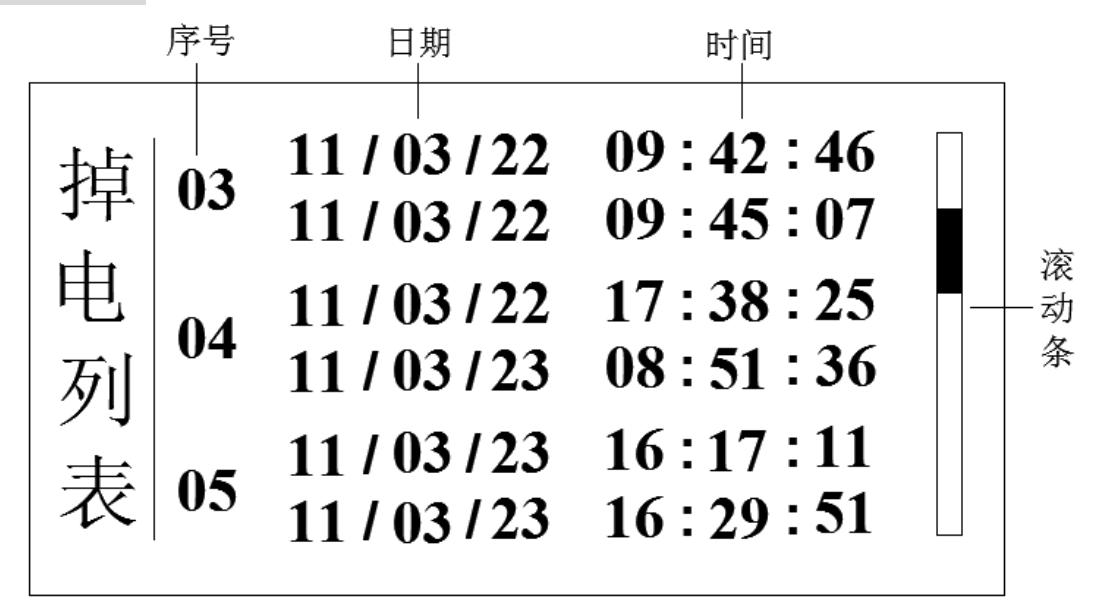

- 序号:记录按时间方式排列,发生时间越近,排列越后,最多能保存 24 组掉/ 上电时间信息,单屏最多能同时显示 3 组信息。
- 掉电/上电时间:上排为掉电时间,下排为上电时间。
- 滚动条:表示当前所处页在总列表中的位置。
- 操作:按【向上键】或【向下键】按页检索掉电信息,按【菜单键】切换到总 貌画面。

# 第 **4** 章 参数设置及辅助画面

**4.1** 组态及系统组态

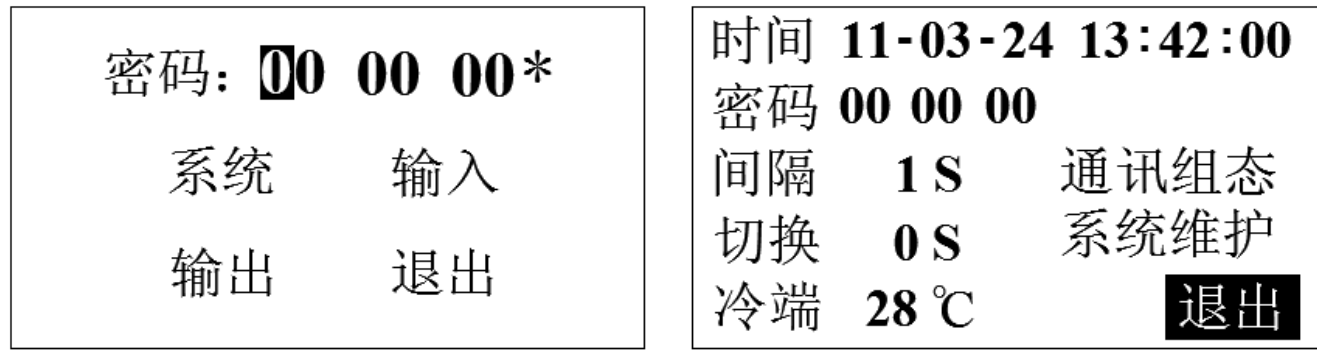

# 组态画面

# 系统组态

#### ■ 组态

- ① 同时按住【退出键】和【菜单键】一秒以上,可进入『组态』入口,按【退出 键】退回到总貌画面,子组态间按【方向键】切换光标。
- ② 『组态』初始密码为 00 00 00,输入正确密码后按【确认键】可进入分级菜单, 再选择相应的子组态入口进行组态设置,'\*' 未消失代表密码错误或未进行确 认,密码错误则不能进入组态画面。
- ③ 『组态』采用分级菜单式结构,具有组态登录密码输入、系统组态、输入组态、 输出组态、退出组态等功能。
- ④ 操作:按【向左键】或【向右键】移动光标,按【确认键】执行光标所在功能, 按【退出键】快速退出组态画面。

#### ■ 系统组态

处于[组态]画面中移动光标到[系统]入口, 按【确认键】进入[系统组态], 画 面介绍如下:

- ① 时间设定:设置仪表的系统日期和时间。
- ② 用户密码: 设置用户管理组态权限密码。
- ③ 记录间隔:可设置为 1/2/4/8/12/24/36/60/120/180/240 秒。记录间隔越大, 记录时间越长,反之,记录间隔越小,记录时间越短。一般情况下,被测信号 变化较快时,记录间隔要选得小些。相反,被测信号变化较缓慢时,记录间隔 可以选得大些。
- ④ 循环切换:用于实时/历史趋势、数显等画面中各通道间循环切换, 初始为 0S, 代表不循环切换,按【确认键】可进入『辅助界面』进行参数快速更改操作。
- ⑤ 冷端补偿:包含设定和外部两种模式。当光标停留在[冷端]处时,按【确认键】 可进入『冷端设置』组态进行两种模式的选择,[设定]模式下冷端定值补偿, 设定值数值可调节, [外部]模式下系统自动捕捉冷端温度, 出厂默认为[外部] 模式。
- ⑥ 系统维护:[清除掉电列表]或[清除报警列表]或[恢复默认设置]等系统维护功 能,系统维护一旦确认操作将清除相关数据或恢复出厂设置,过程不可逆,请 谨慎操作。
- ⑦ 操作:按【向左键】或【向右键】移动光标,按【向上键】或【向下键】切换 选择或调整数值,按【确认键】执行光标所在功能或编辑光标所在数据,按【退 出键】快速退出系统组态。

- 用户密码是进入组态修改参数的唯一密码,丢失后无法进入组态修改参数, 用户在购买仪表后应尽快修改密码,并妥善保存,若不幸丢失请及时与供 货商或我公司取得联系。
- 出厂设置将初始化所有组态信息并清除仪表中的所有存储数据,包括历史 数据、掉电列表、报警列表等,请谨慎操作。

#### **4.2** 输入组态

处于[组态]画面中移动光标到[输入]入口, 按【确认键】进入[输入组态], 画 面介绍如图所示:

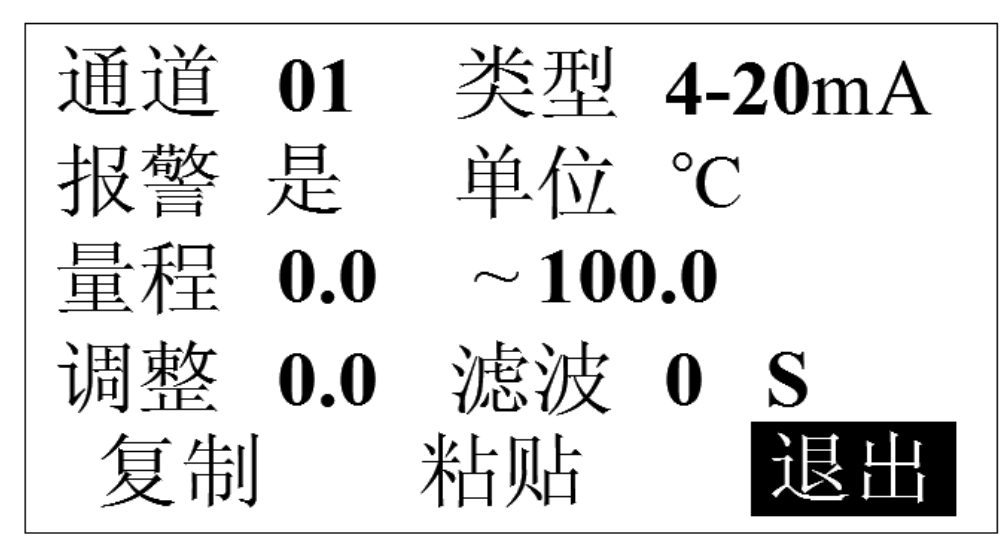

① 通道序号:通道序号受硬件限制。

- ② 信号类型:支持万能模拟量如 4-20mA、0-20mV 等信号输入,设定信号类型时 需和一次仪表或检测元件的信号相一致。
- ③ 工程单位:用户自定义的工程单位,与测量信号计算无关。
- ④ 量程范围:用户自定义量程范围,分上限与下限,可自由组态。修改量程上下 限数字时,按【确认键】可进入『辅助界面』进行参数快速更改操作。
- ⑤ 小数点位:处于量程范围设置框时按【菜单键】切换小数点位数。
- ⑥ 线性调整:允许用户调整显示值的偏差值,显示数据=测量数据+调整值,一般 情况下,应将调整值设置为 0。
- ⑦ 滤波时间:滤波时间的设置有助于提高信号的平滑程度,滤波时间越长信号越 平滑但响应越慢。
- ⑧ 复制粘贴:复制当前通道参数,切换通道序号粘贴到另一通道。
- ⑨ 操作:按【向左键】或【向右键】移动光标,按【向上键】或【向下键】切换 选择或调整数值,按【确认键】执行光标所在功能或编辑光标所在数据,按【菜

单键】切换小数点位数, 按【退出键】快速退出输入组态画面。

#### ■ 报警组态

当光标停留在[报警]按钮框时按【确认键】可进入次级报警组态界面,报警组 态内含报警阀值、报警触点、报警回差等参数,参数说明如下:

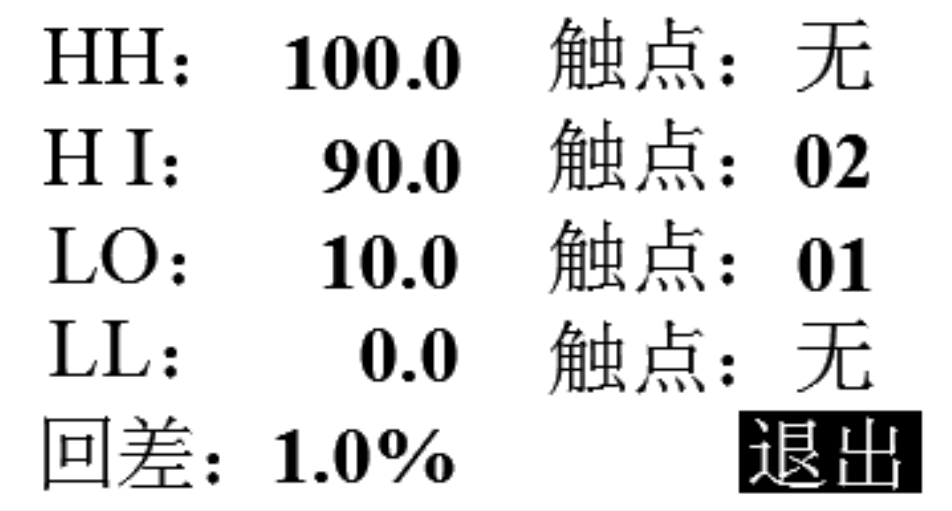

① 报警阀值:报警产生的阀值,值必须在通道量程范围内,实际数据在超过相应 限值与回差的和或差时,才会产生或消除报警信号。本仪表分上上限(HH)、 上限(HI)、下限(LO)、下下限(LL)4大类。

- ② 报警触点:继电器编号,如触点01代表01号继电器。当信号值超出报警设定值 时,与该触点号对应的继电器就会动作,触点闭合。若选择"无",表示无论信 号是否超限,继电器都不动作,但在报警列表中仍有报警记录。
- ③ 报警回差:防止当信号在报警阀值附近振荡时,继电器频繁动作,它可以为报 警的发生值和解除值设定一个差值(滞后),例如设置的量程范围为0~100, 高报警点为80,低报警点为20,设置报警回差是5.0%,则当发生了高报警以后, 仪表在测量值小于80-100\*5%=75时,才撤销此次报警,同理,当发生了低报 警以后,仪表在测量值大于20+100\*5%=25时,才撤销此次报警。

#### **4.3** 输出组态

处于[组态]画面中移动光标到[输出]入口, 按【确认键】进入[输出组态], 画 面介绍如图所示:

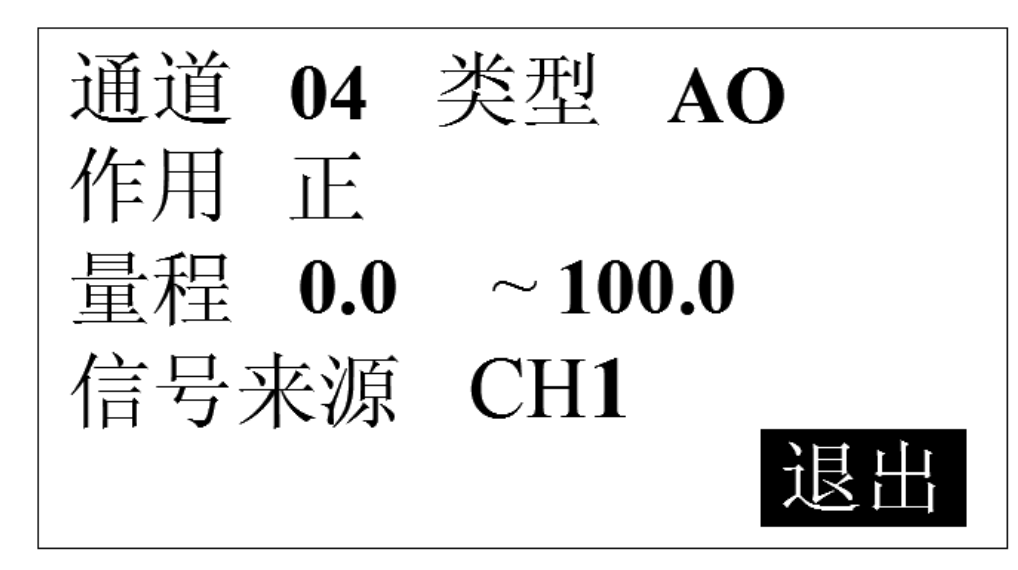

- ① 通道序号:输出通道的序号,可选择的通道数目受硬件限制。
- ② 输出类型:变送输出通道的输出信号类型,固定为 AO 的 4-20mA 类型。
- ③ 信号来源:指定当前变送输出通道输出值的来源采样通道。
- ④ 正反作用:模拟量输出(AO)在正作用下,默认变送量程时,变送范围上限对 应输出电流上限,变送范围下限对应输出电流下限;在反作用下,变送范围上 限对应输出电流下限,变送范围下限对应输出电流上限。
- ⑤ 来源范围上下限:用户自定义,信号来源通道【采样通道】的变送输出范围上 下限。修改来源范围上下限数字按【确认键】可进入『辅助界面』进行参数快 速更改操作。
- ⑥ 操作:按【向左键】或【向右键】移动光标,按【向上键】或【向下键】调整 数值或切换选择,按【确认键】执行光标所在功能或编辑光标所在数据,按【退 出键】快速退出输出组态画面。

## **4.4** 辅助界面

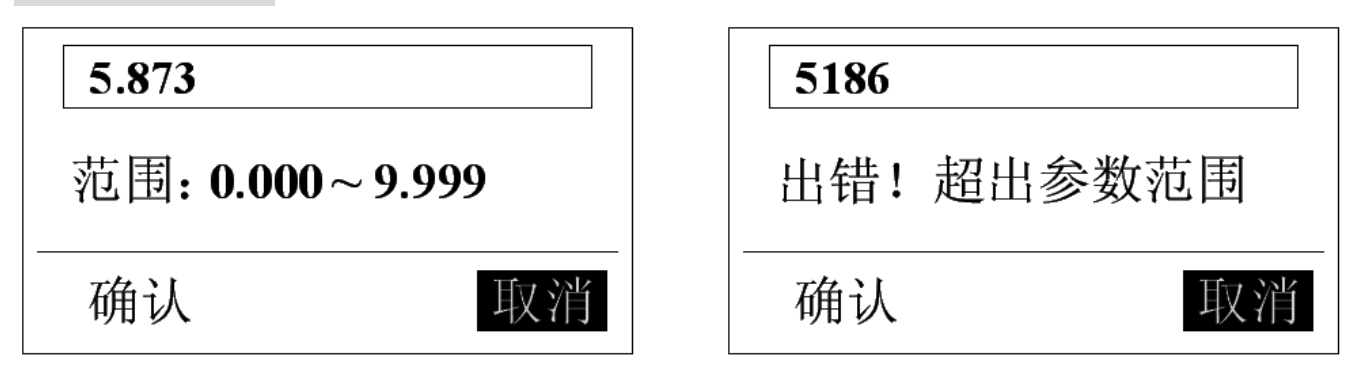

# 辅助界面

部分参数可进入辅助界面进行快速编辑,辅助界面如上图所示,辅助界面主 要用于报警上下限设置、量程上下限设置等等,进入辅助界面(处于相应参数设 置框时按【确认键】即可进入辅助界面)可快速地调节多位数数值,一旦设置的 数值超出可设置范围时,系统会提示超出参数可设范围,按键操作参考『键盘功 能』。

# 第 **5** 章 故障分析及排除

本精致型单色无纸记录仪采用了先进的生产工艺,出厂前进行了严格的测 试,大大提高了仪表的可靠性。常见的故障一般是操作或参数设置不当引起的。 若发现无法处理的故障,请记录故障现象并及时通知当地代理商或者和我们联 系。

下表是精致型单色无纸记录仪在日常应用中的几个常见故障:

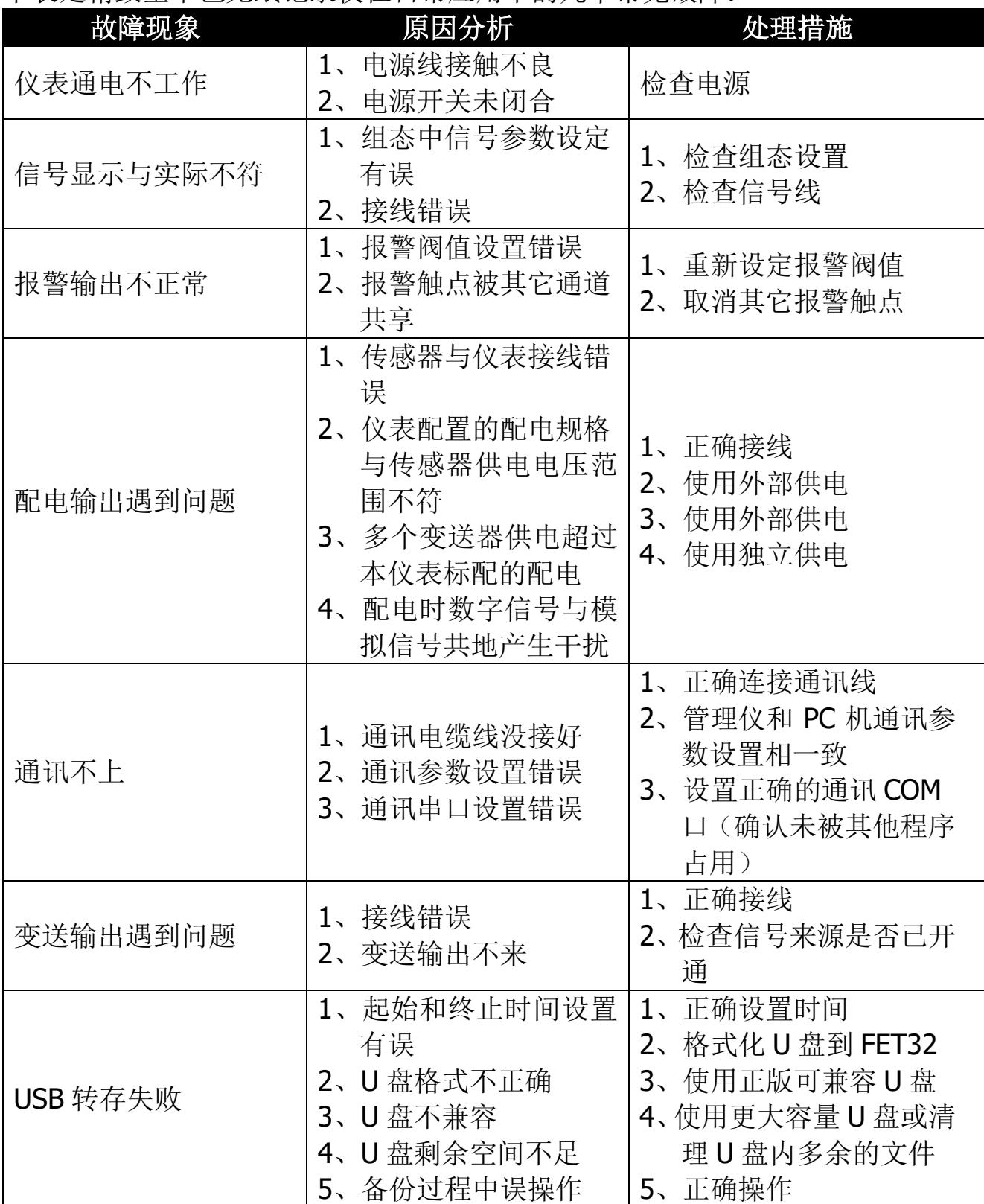

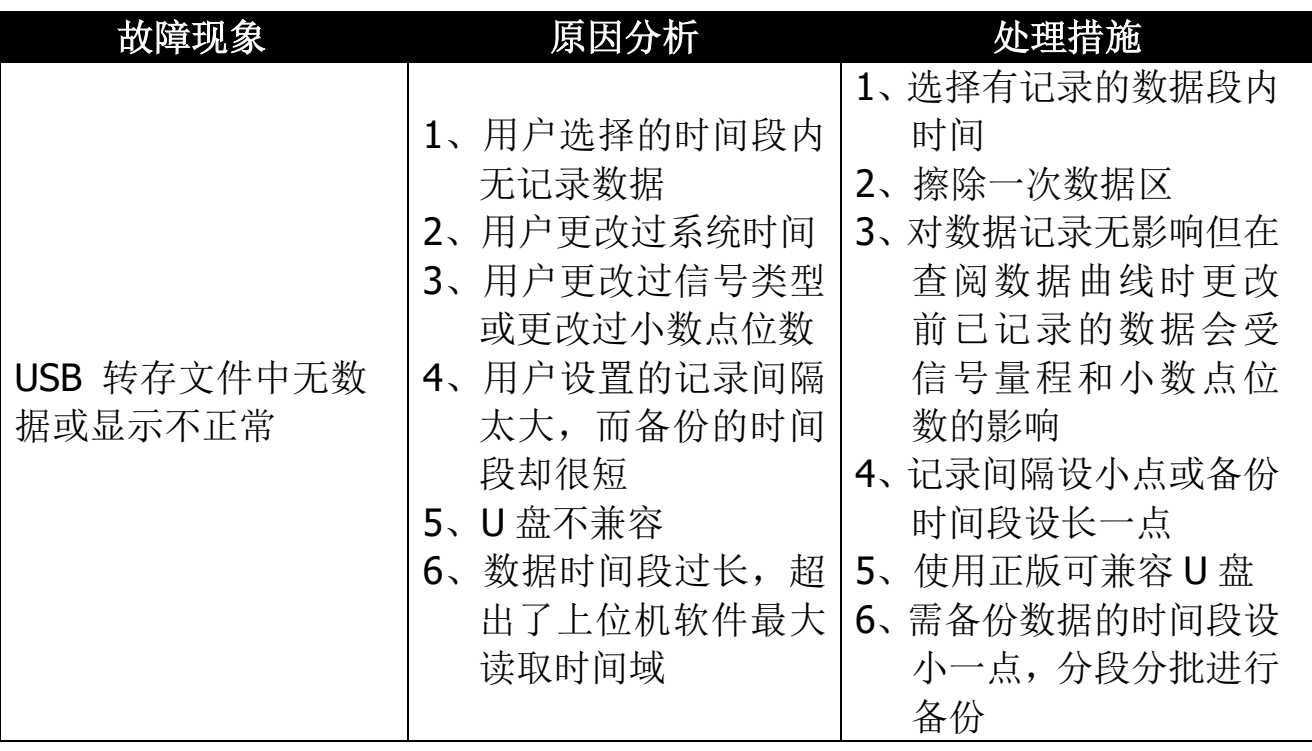

# 附录一 寄存器地址

通讯数据及寄存器地址如下表:

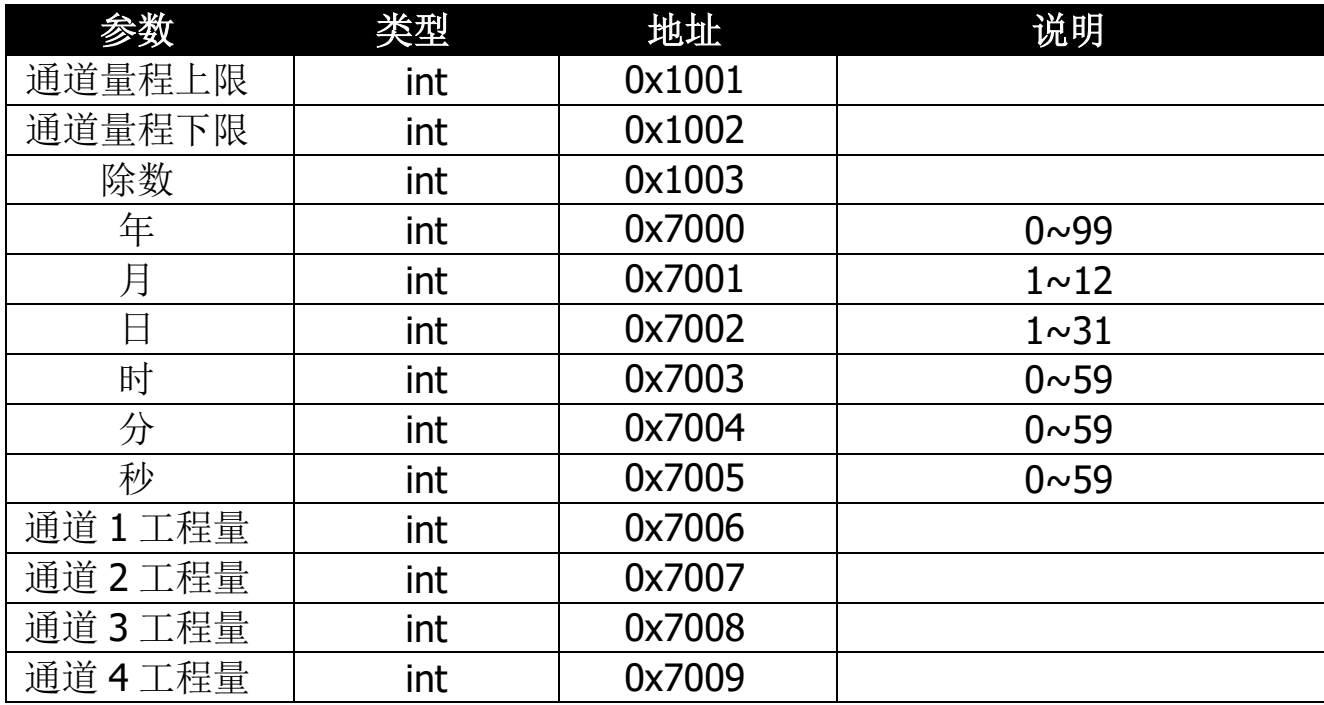

绍兴中仪电子有限公司 地址:绍兴市玛格丽特开发区西区 A2-4F 电话:0575-85118510 传真:0575-85118510-818 网址:http://www.zhoyi.com